**PAGO EN LÍNEA CON EL MONEDERO**  Casa abierta al tiempo **ELECTRÓNICO, PARA LA SOLICITUD DE**  Azcapotzalco **TRÁMITES Y/O SERVICIOS ESCOLARES** 

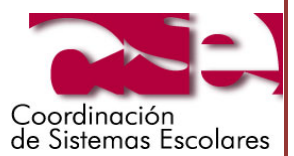

Alumna(o)\*, se te informa que puedes utilizar tu monedero electrónico para efectuar el pago en línea de los siguientes trámites y servicios escolares:

- Reposición de credencial.
- Expedición de constancia
- Expedición de certificado parcial.

Para solicitar un trámite y/o servicio y realizar el pago en línea debes de hacer lo siguiente:

- 1. Llena e imprime el formato para el servicio que vas a solicitar en [http://cse.azc.uam.mx](http://cse.azc.uam.mx/) -> Trámites y Costos.
- 2. Ingresa a la página [https://xitoka.azc.uam.mx/,](https://xitoka.azc.uam.mx/) y escribe en el campo de usuario tu matrícula y como contraseña tu Clave de Acceso a la Red (CAR), en caso de no contar con esta, puedes solicitarla directamente con tu credencial actualizada de la UAM Azcapotzalco, en la oficina de la Sección de Servicios de Soporte Técnico y Redes, ubicada en la planta baja del edificio T.

Por favor ingrese su CAR (Clave de Acceso a Red):

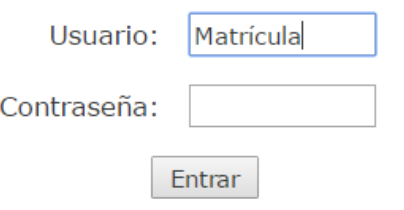

- 3. Da clic en **"Pagar Servicios".**
- 4. Selecciona la Instancia **"SERVICIOS ESCOLARES"**, y el **"Servicio a pagar"**.

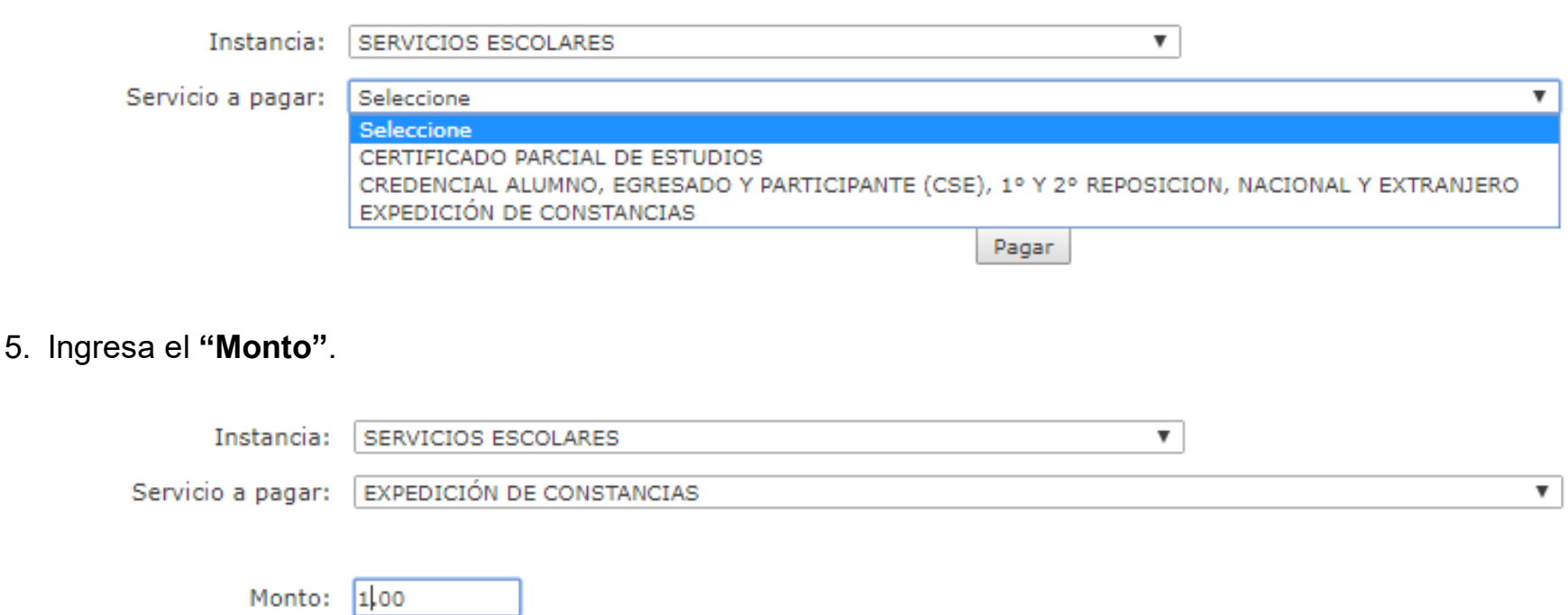

6. Da clic en el botón **"Pagar"** y el sistema desplegara el siguiente mensaje:

## Operación exitosa. Su saldo es de: 72.28 pesos

Pagar

## 7. Consulta si se registró tu pago dando clic en **"Consultar Pagos".**

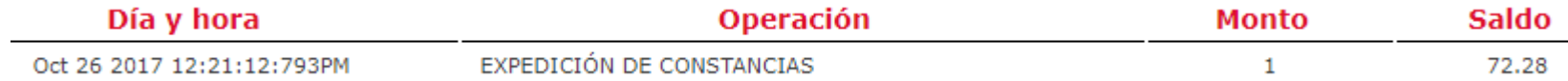

8. En caso de que te falte saldo acude a los centros de recarga y realiza un abono a tu monedero.

9. Acude a las ventanillas de la CSE, ubicadas en el edificio T, planta baja, con el formato impreso llenado en computadora e indica al personal que realizaste el pago en línea.

**\*El pago línea solo aplica para alumnas(os), las y los egresados deben realizar el pago para la solicitud de trámites y servicios de acuerdo a como este señalado en la respectiva guía.**

**24/08/2022**